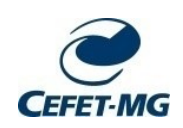

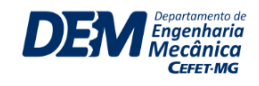

## **TRABALHO DE CONCLUSÃO DE CURSO TCC II**

## **TITULO DO TRABALHO**

**Autor:** Nome do aluno **Orientador:** Nome do Orientador

**24 de janeiro de 2021, Belo Horizonte**

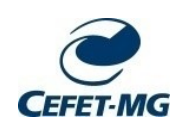

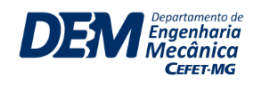

**Nome do discente**

# **TÍTULO DE TRABALHO**

Monografia apresentada ao Departamento de Engenharia Mecânica do CEFET-MG como parte integrante dos requisitos para conclusão e obtenção do título de Engenheiro Mecânico. Orientador: Nome do Orientador

## **24 de janeiro de 2021, Belo Horizonte**

#### **RESUMO**

Obrigatório e deve conter de 150 a 500 palavras. Trata-se do resumo do TCC 1 e não do TCC 2. Trata-se do resumo do trabalho que foi feito no TCC 1. O ideal é que na primeira parte do texto a motivação e um atrativo do trabalho fiquem em destaque, podendo inclusive dar ênfase aos objetivos do trabalho. Um resumo da metodologia utilizada ou que será utilizada também deve ser descrita, assim como os principais resultados obtidos ou esperados. Ao final, palavras chaves devem ser incluídas com um número mínimo de três e máximo de cinco.

A Lista de Figuras, Lista de Tabela e Lista de Abreviaturas e Siglas é opcional e se existir deve aparecer nessa ordem e cada um numa nova página.

**Palavras Chaves:** palavra1, palavra2, palavra3

## **ABSTRACT**

abstract, abstract, abstract, abstract, abstract, abstract, abstract, abstract, abstract, abstract, abstract, abstract, abstract, abstract, abstract, abstract, abstract, abstract,

Key-words: word1, word2, word3

# **LISTA DE FIGURAS**

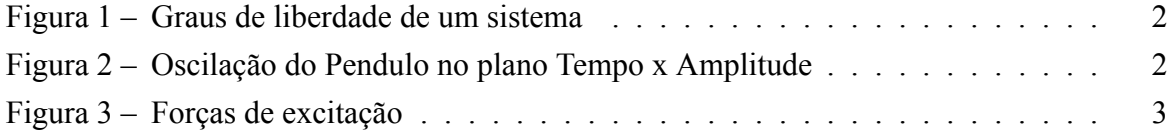

## **LISTA DE TABELAS**

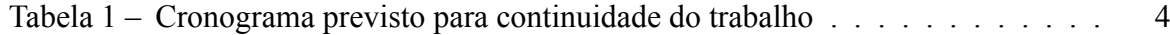

## **LISTA DE SIMBOLOS**

- *ω* Frequência de excitação (Hz)
- *ω<sup>n</sup>* Frequência Natural (Hz)
- $\overline{v}$  Velocidade do centro de massa do corpo (m/s)
- *ζ* Fator de Amortecimento ()
- *A* Amplitude de oscilação (m)
- *C* Amortecimento Atual (Ns/m ou kg/s)
- *C<sup>c</sup>* Amortecimento crítico (Ns/m ou kg/s)
- *E<sup>c</sup>* Energia cinética de um corpo (J)
- *f* Frequência de oscilação (Hz)
- *F<sup>e</sup>* Força elástica (N)
- $k$  Rigidez do corpo (N/m)
- *m* Massa do corpo (kg)
- *r* Razão das frequências (-)
- *T* Período de oscilação (s)
- *w* Velocidade angular do eixo perpendicular ao plano de movimento (rad/
- *x* Mudança no comprimento (m)

## Sumário

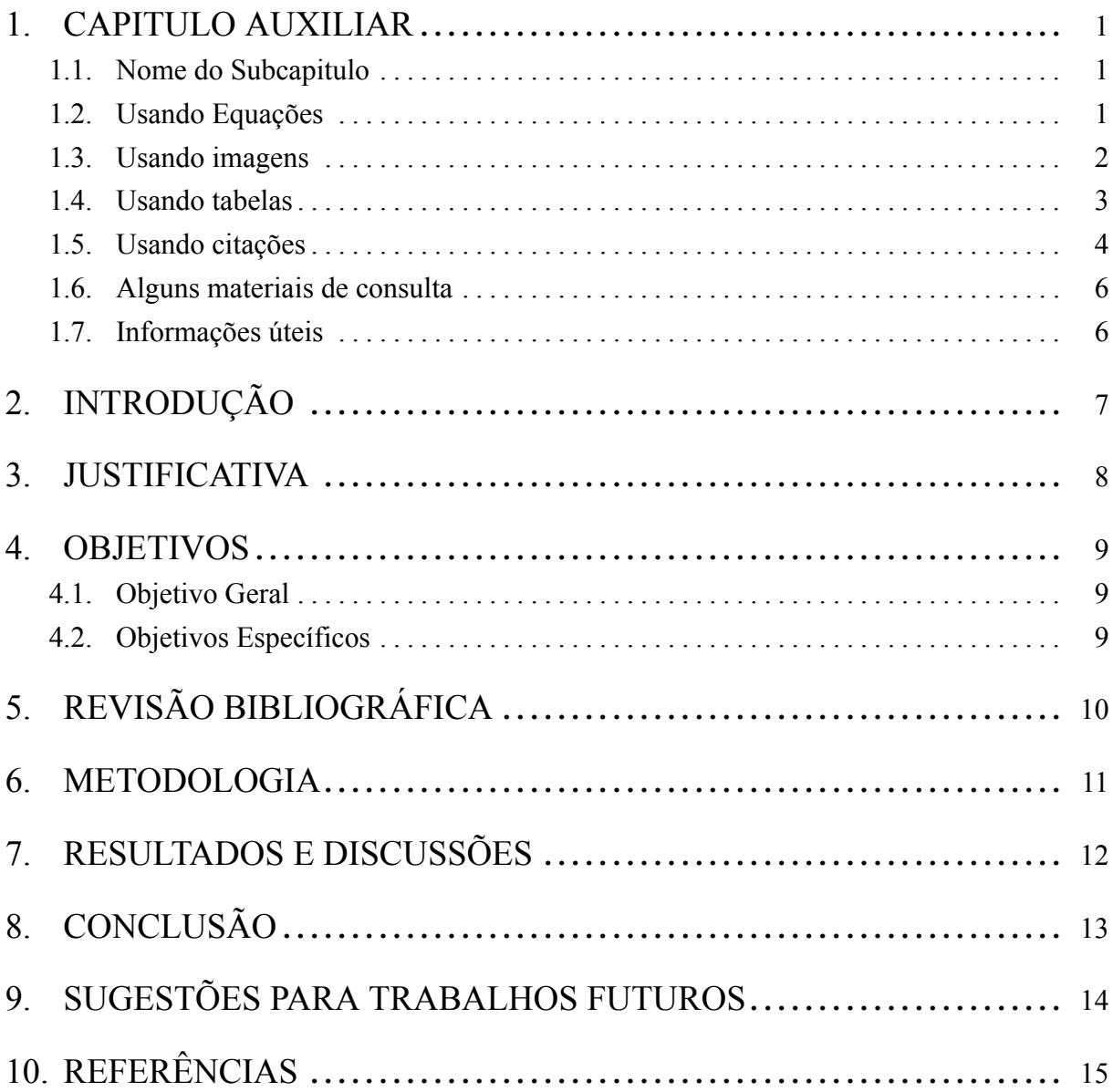

## **1. CAPITULO AUXILIAR**

Toda documentação pode ser encontrada aqui. https://www.overleaf.com/learn/latex/ Main\_Page

IMPORTANTE, para quebrar a linha, como um novo paragrafo, deve ter uma linha em branco.

COM LINHA EM BRANCO Nome do capítulo Nivel X. SEM LINHA EM BRANCO Nome do capítulo Nivel X.

#### **1.1. NOME DO SUBCAPITULO**

Exemplo 3.1 Objetivos gerais Nivel X.Y

#### **1.1.1. Nome Item**

Nivel X.Y.X

#### **1.1.1.1. Nome Do SubItem**

Nível X.Y.Z.A

**Nome do paragráfo** Nivel X.Y.Z.A.B

### **1.2. USANDO EQUAÇÕES**

Latex possui uma linguagem específica para incluir equações. Muito prática e fácil quando se conhece os códigos. Para facilitar quando não se conhece é possível usar o site

https://www.codecogs.com/latex/eqneditor.php?lang=pt-br

E ir montando cada equação nele. E então substituir no bloco abaixo. As legendas das equações podem ser incluídas no bloco conditions.

$$
f = \frac{1}{T} \tag{1.1}
$$

*f* : Frequência de oscilação (Hz)

*T* : Período de oscilação (s)

#### **1.3. USANDO IMAGENS**

Para a adição de imagens no documento é necessário salvas antes no projeto. Por isso é importante salvar sempre na pasta img, e com um nome fácil de se identificar.

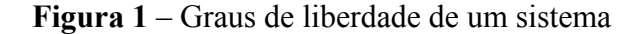

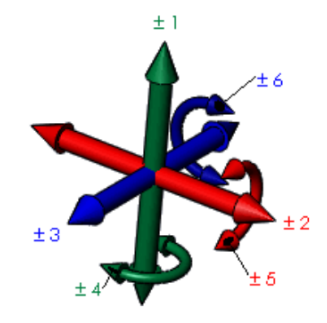

**Fonte:** EQUIPE DO SOLIDWORKS (2018)

Para adicionar um figura com duas imagens, temos que utilizar o bloco subfloat. para cada imagem. Como visto abaixo. e

**Figura 2** – Oscilação do Pendulo no plano Tempo x Amplitude

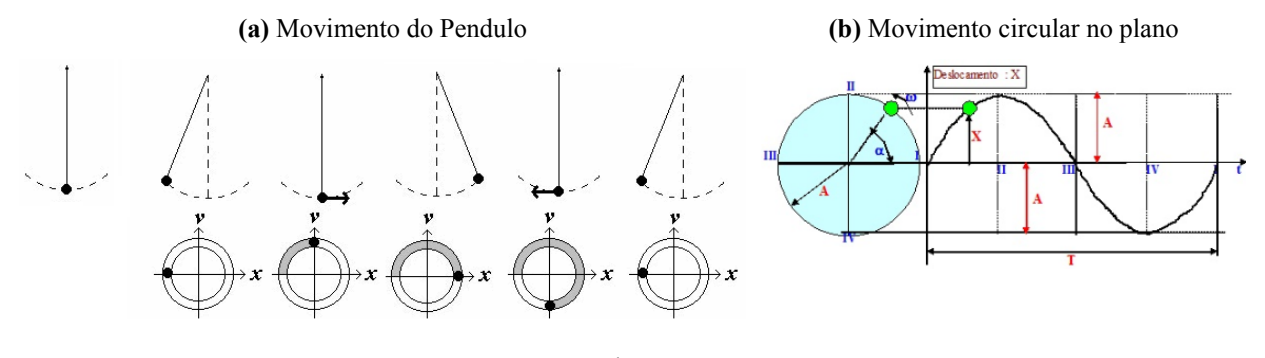

**Fonte:** do Autor

O próprio Latex ja organiza as imagens com o tamanho da folha, então para inclui duas linhas é so incluir mais subfloats.

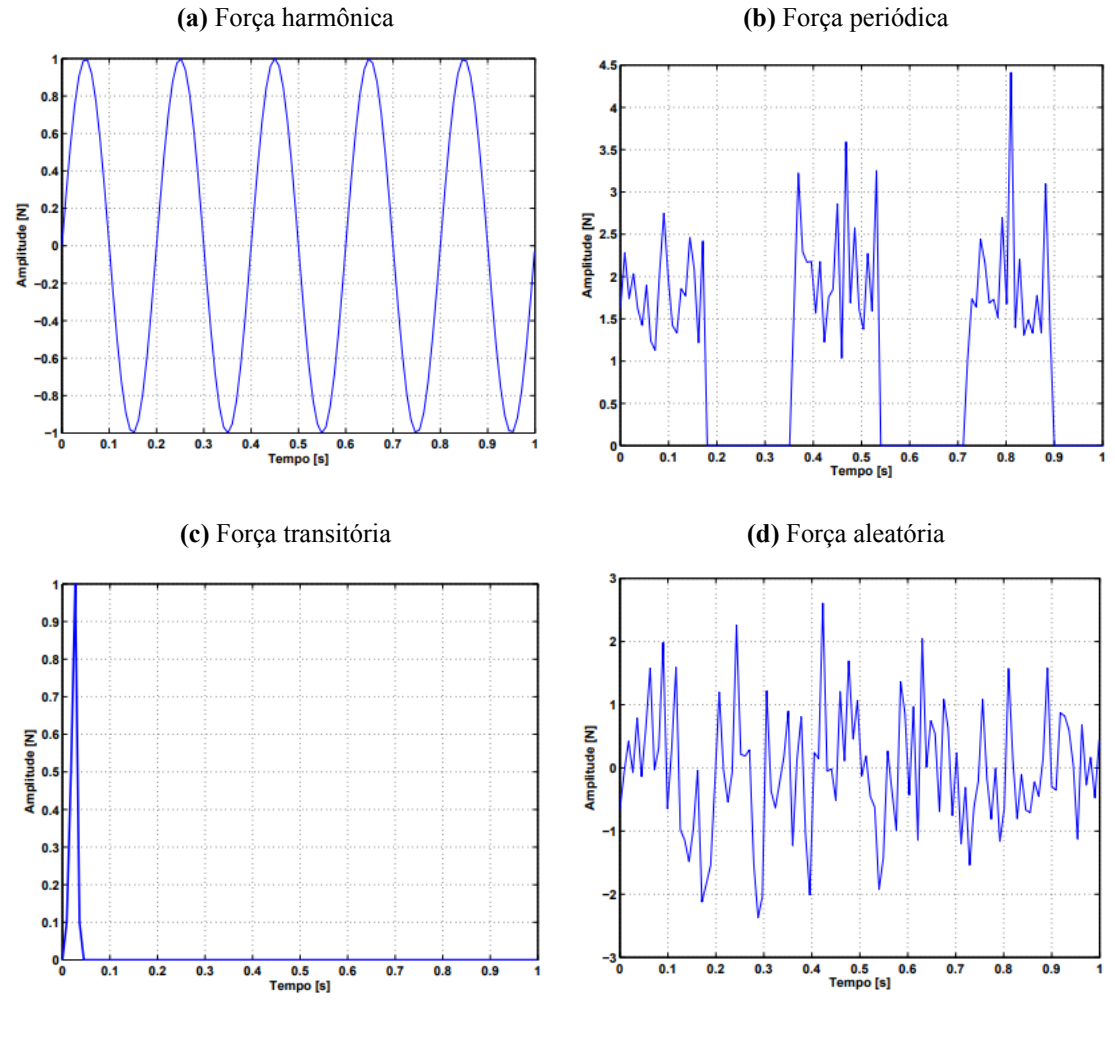

**Figura 3** – Forças de excitação

**Fonte:** Silva (2009)

### **1.4. USANDO TABELAS**

Editar tabelas no latex não é tão prático. Mas aqui tem um site que ajuda na conversão da tabela de excel para o formato latex. https://www.tablesgenerator.com/

Depois é so editar seguindo o template abaixo.

| Atividade prevista                                | Início prevista | <b>Final prevista</b> |
|---------------------------------------------------|-----------------|-----------------------|
| Estudo dos dados experimentais                    | Fevereiro/2020  | Fevereiro/2020        |
| Criação do modelo computacional                   | Fevereiro/2020  | Marco/2020            |
| Teste com novos valores e propostas de melhoria   | Março $/2020$   | Abril/2020            |
| Ajuste final do modelo para resolução do problema | Abril/2020      | Maio $/2020$          |
| Teste final do modelo computacional               | Abril/2020      | Junho $/2020$         |
| Compilação dos resultados                         | Maio/2020       | Junho $/2020$         |
| Finalização do relatório escrito                  | Maio/2020       | Junho $/2020$         |
| Apresentação do trabalho                          | Julho/2020      | Julho/2020            |

**Tabela 1** – Cronograma previsto para continuidade do trabalho

**Fonte:** Autoria do Autor

## **1.5. USANDO CITAÇÕES**

As citações podem ser divididas em duas partes.

#### **1.5.1. Criando Referências**

Antes de indicar um elemento precisamos cria-lo.

#### **1.5.1.1. Para Imagens, Tabelas E Equações**

Para estes elementos incluimos a tag label para criar essa referência. Assim é primeiro definido o tipo do elemento (table, eq, fig) e o nome para usar na referência.

#### **1.5.1.2. Para Símbolos/constantes**

É o caso de letras gregas, e símbolos diversos. Eles precisam ser criados no aquivo simbolos.tex dentro da pasta lista. Seguindo o modelo comentado abaixo.

#### **1.5.1.3. Para Glossário**

Estes devem ser criados na primeira parte do arquivo glossario.tex dentro da parte listas. Seguindo o modelo comentado abaixo

#### **1.5.1.4. Para Abreviações**

Eles precisam ser criados no aquivo abreviacoes.tex dentro da pasta lista. Seguindo o modelo comentado abaixo.

O primeiro argumento é o nome da referência, o segundo a abreviação, e o terceiro a definição.

#### **1.5.1.5. Para Referências Bibliográficas**

Estas precisam ser incluídas com bastante atenção. Inicialmente acesse o aquivo refs.bib. Nele é possível ver diversos tipos de referências, seja artigo (article), livro(book), mic(notas de aula), online(sites), entre outros. Estas definições são necessárias para a organização das referências no final do documento.

Seguindo para sua definição, o primeiro argumento indica o nome da referência, e os outros tem o seu tipo definido. Vejo no texto comentado abaixo

#### **1.5.2. Citando As Referências**

Existem diversas formas para referenciar algo.

#### **1.5.2.1. Para Imagens, Tabelas E Equações**

Devemos usar a tag ref incluindo o tipo e nome da imagem, tabela ou equação. Como aqui: 3a

#### **1.5.2.2. Para Símbolos/constantes**

Símbolos/Constantes podem ser referenciados como no exemplo ao lado, indicando o nome criado no arquivo simbolos.tex: *m*

Isso não consiste numa referência propriamente, mas deixa o texto em itálico, e é o suficiente para poder dar destaque à constante.

#### **1.5.2.3. Para Glossário**

Existem várias formas para referência um termo do glossário, e são usados variações para gls. Como visto nos comentários abaixo

#### **1.5.2.4. Para Abreviações**

Existem várias formas para citar uma abreviação, podendo ser apenas a sigla, a definição, ou a definição seguida pela sigla entre parênteses. Como visto no comentário abaixo:

#### **1.5.2.5. Para Referências Bibliográficas**

Para citar referências bibliográficas podemos utilizar diversas formas, podendo pegar apenas o autor, ou o titulo do trabalho, e etc. As duas primeiras podem ser utilizadas no TTC.

RAO (2010)

(RAO, 2010) RAO *Mechanical Vibrations (5th Edition)*

### **1.6. ALGUNS MATERIAIS DE CONSULTA**

http://each.uspnet.usp.br/sarajane/wp-content/uploads/2016/10/manual-latex-1. pdf

http://tug.ctan.org/info/biblatex-cheatsheet/biblatex-cheatsheet.pdf

## **1.7. INFORMAÇÕES ÚTEIS**

O compilador usado é o XeLatex. Caso tenho erro ao visualizar o documento, confira esta configuração no botão menu a esquerda.

Duas teclas forçam o compilador pular para a linha de baixo

Se uma referência é criada, mas não usada ela não é exibida na lista de imagem/tabelas, glossário, ou abreviações. O mesmo não vale para a lista de constantes.

Clicar duas vezes num texto no lado do PDF, direciona o lado do Latex para a mesma região.

# **2. INTRODUÇÃO**

A introdução deve conter uma fundamentação teórica com uma breve conceituação, enfoque e importância do problema; qual o interesse na realização do estudo.

O item JUSTIFICATIVA pode ou não está incluída na introdução, assim como o item MO-TIVAÇÃO ou pode ser um capítulo a parte.

## **3. JUSTIFICATIVA**

Descrição clara e objetiva dos motivos e causas que justificam o presente trabalho. Deve ficar claro as razões custo x benefício, vantagens, etc por este tema da pesquisa.

### **4. OBJETIVOS**

Este é um item obrigatório e deve ser colocado como um novo capítulo. Não há necessidade e nem é aconselhado que se escreva um parágrafo entre OBJETIVO e Objetivo Geral, ou seja, aqui não se escreve nada.

### **4.1. OBJETIVO GERAL**

Neste Subcapítulo deve ser inserido o objetivo em termos gerais do trabalho, tendo em conta que é apenas um de forma mais ampla. O objetivo geral é o elemento que resume e apresenta a ideia central do trabalho. Deve expressar de forma clara qual é a intenção do trabalho e deve delimitar qual é o escopo do trabalho.

Tendo em vista que o objetivo geral deve definir o propósito do TCC, precisa conter a pergunta ou questão da pesquisa e delimitar o tema, tornando fácil a compreensão do que se espera com trabalho.

### **4.2. OBJETIVOS ESPECÍFICOS**

Neste Subcapítulo deve ser inserido os objetivos específicos do trabalho, tendo em conta que deve ser mais de um e de forma detalhada e mais aprofundada. Os objetivos específicos apresentam os resultados que se pretende alcançar com o trabalho de forma mais detalhada. Também busca relacionar mais profundamente o objeto do trabalho e suas particularidades, contribuindo para a delimitação do tema. Para facilitar a compreensão dos objetivos específicos e facilitar sua escrita, imagina-se como sendo os passos necessários para se atingir o objetivo geral, ou seja, descrevem as etapas da pesquisa em sequência de execução.

# **5. REVISÃO BIBLIOGRÁFICA**

Parte teórica aprofundada do assunto em questão, tratando do estado da arte quanto ao tema abordado. Referenciar as fontes bibliográficas.

O Capítulo "REVISÃO BIBLIOGRÁFICA" será subdividido de acordo com a necessidade de cada trabalho.

## **6. METODOLOGIA**

Procedimentos, técnicas para o experimento ou estudo, materiais e equipamentos empregados e/ou que serão empregados, equações utilizadas, a fim de se obter os resultados a partir dos objetivos. Mesmo que com outro título (por ex. "MATERIAIS E MÉTODOS"), deve ser incluído no corpo do trabalho.

# **7. RESULTADOS E DISCUSSÕES**

# **8. CONCLUSÃO**

# **9. SUGESTÕES PARA TRABALHOS FUTUROS**

# **10. REFERÊNCIAS**

### **LIVROS**

RAO, Singiresu S. (set. de 2010). *Mechanical Vibrations (5th Edition)*. Pearson. ISBN: 0132128195. URL: https://www.xarg.org/ref/a/0132128195/.

## **OUTRAS FONTES**

Silva, S. da (2009). *Vibrações Mecânicas Notas de Aula*. Centro de Engenharias e Ciências Exatas - CECE. Foz do Iguaçu, Paraná - Brasil.